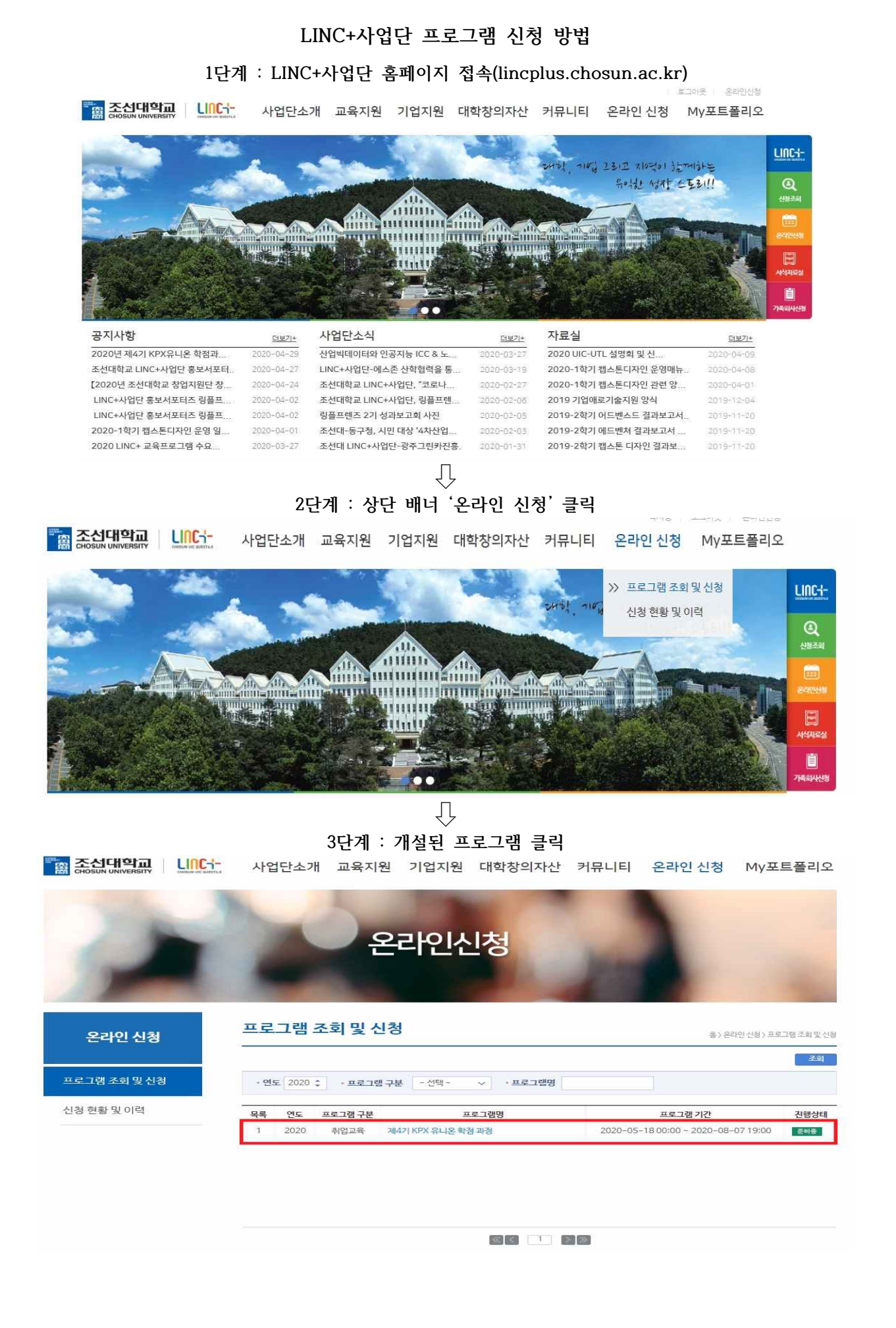

## **4단계 : 첨부파일 중 신청서 다운로드**

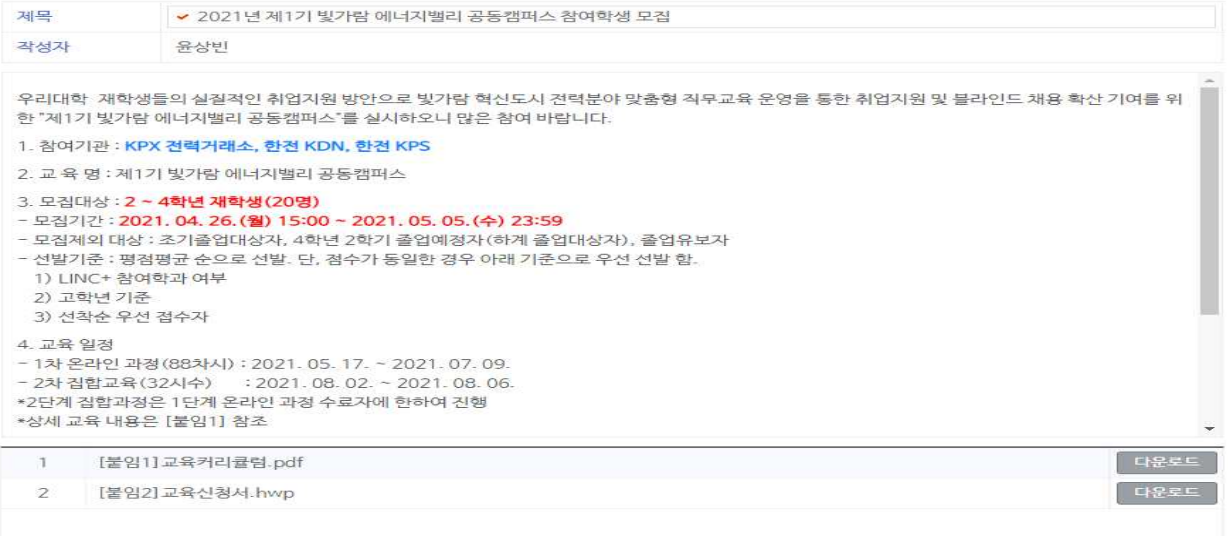

## **5단계 : 신청서 작성 후 '신청하기' 클릭**

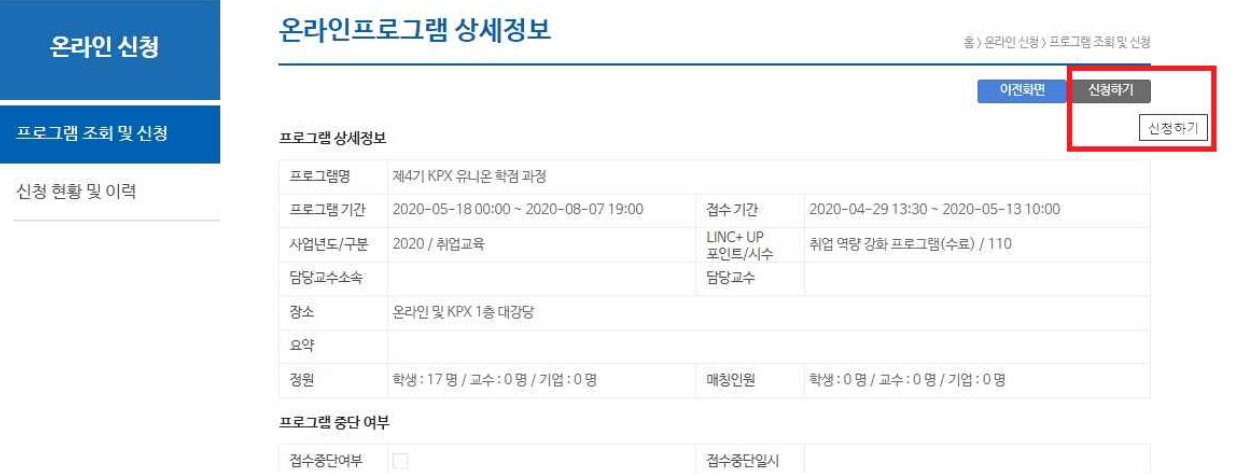

## **⇩ 6단계[마지막단계] : 작성한 신청서 파일 업로드 후 신청버튼 누르기**

접수중단사유

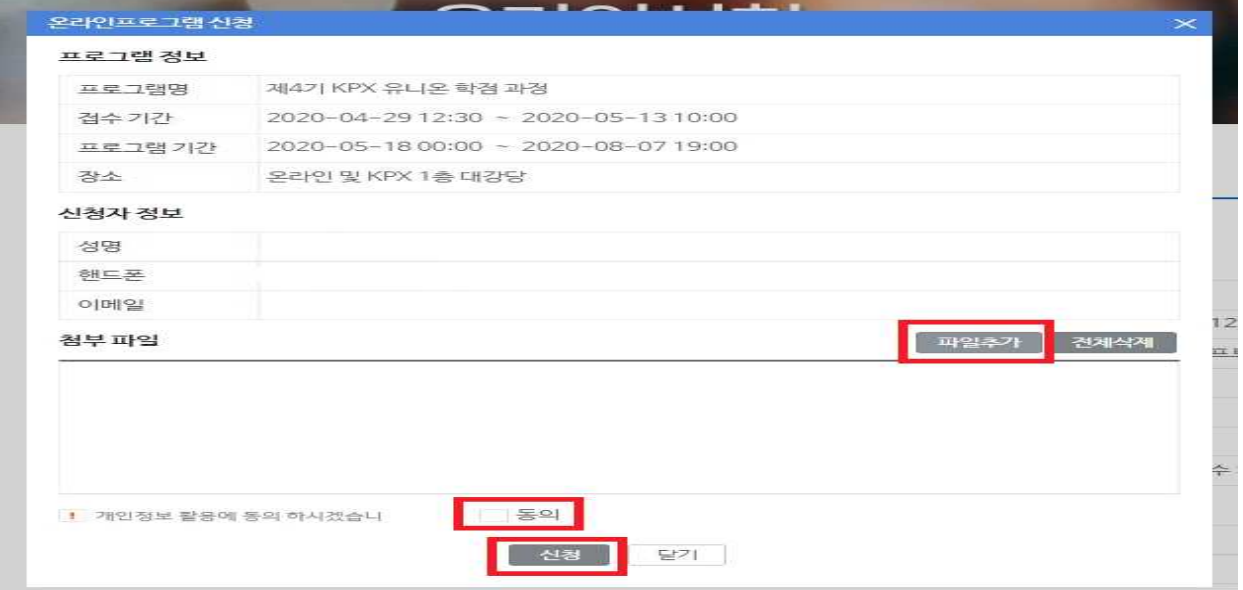